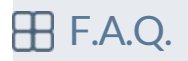

## **2Unha vez que me descarguei o ficheiro ZIP, que fago con el?**

Simplemente hai que descomprimir o ficheiro na situación desexada (escritorio, unha carpeta, pendrive, ...). Isto creará unha carpeta chamada BioStatFLOSS que contén unha serie de subcarpetas e un ficheiro executable chamado BioStatFLOSS.EXE (facendo dobre click sobre el, cárgase o lanzador dende onde podemos acceder a todos os programas dispoñibles).

## **Que programas inclúe BioStatFLOSS?**

A selección de programas de BioStatFLOSS está agrupada por funcionalidades. Dentro do apartado de BIOESTATÍSTICA podemos encontrar R con varios dos seus ámbitos gráficos (R Commander, R Studio, Tinn-R e R-Fiddle), PSPP (un "clon" de SPSS), SofaStats, SciLab, Octave ("clon" de Matlab), FreeMat e Gretl. No apartado de EPIDEMIOLOXÍA, dispoñemos de Epidat 4, Epi Info 7, OpenEpi e WinBUGS. Ademais destes programas existe un apartado de software ofimático (LibreOffice e Firefox) e outro de información xeográfica (QGIS).

## **R Studio pídeme a ubicación de R...**

Ao non ser posible saber cal será a ubicación de BioStatFLOSS dentro de cada equipo, cando queiramos usar R Studio por primeira vez (e só esa vez), teremos que indicarlle a ubicación da carpeta R (dentro da carpeta BioStatFLOSS do programa) posto que necesita cargar o programa para funcionar. Indicarémoslle a ubicación desa carpeta que atópase en \\"Nuestra\_Ruta"\BioStatFLOSS\R